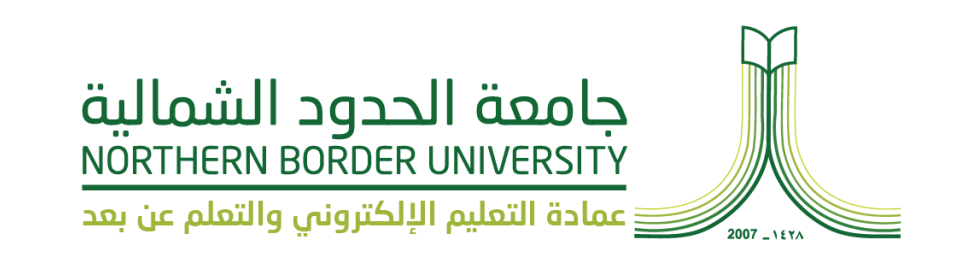

## **SafeAssign**

**دليل املستخدم لكشف صحة محتوى الواجبات والبحوث املقدمة من الطالب**

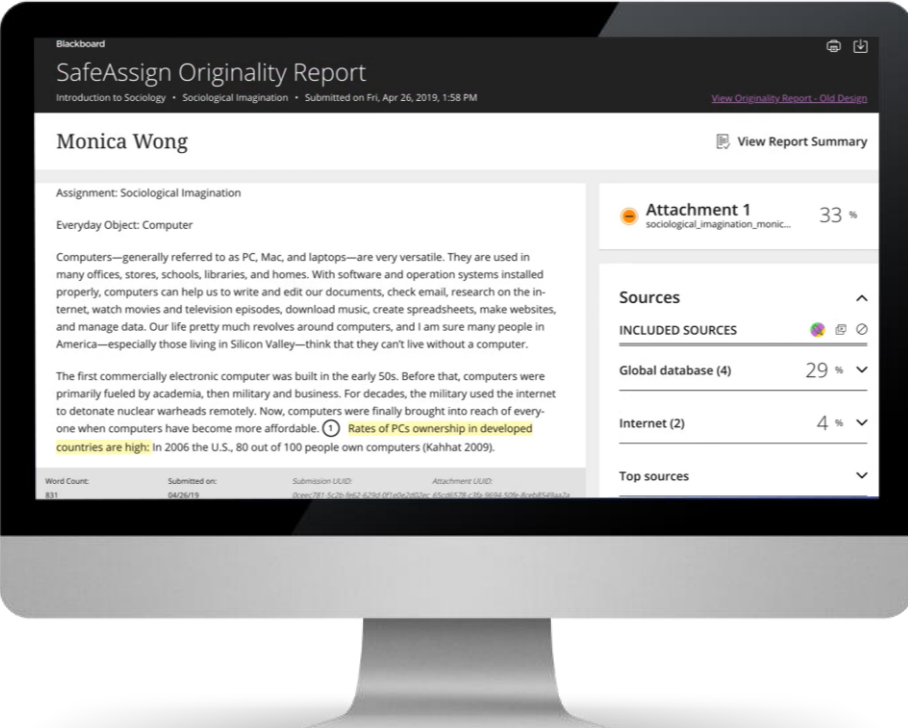

## **SafeAssign يف مقررك الدرايس**

**يتيح نظام ادارة التعلم Blackboard خاصية الكشف عن املحتوى غري اصصرييف يف اصعري املرسريلة مرين الطريالب و لري مرين خريال داة SafeAssign والتري تقريوم اقارنرية الواجبريات**  المرسلة من الطالب بمجموعة من الأوراق الأكاديمية وتحدد التطابق فيما بينها.

**وتتميز SafeAssign بفعاليتها كأداة ردع و داة تعليمية يف نفس الوقت. استخدم SafeAssignملراجعة تقدميات االختبار للتحقريق مرين اصصريالة وقريم بةتالرية الفرير ص**  لمساعدة الطلاب علم التعرف علم كيفية توصيف المصادر بطريقة سليمة بـدلًا مـن إعـادة **صياغتها.**

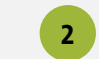

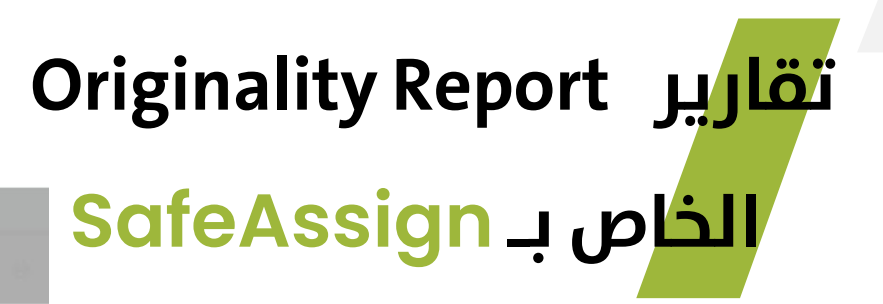

**بعد معالجة البحث، يتم عنشاء تقريرير يففصريل نسريبة الرينص يف البحث املرسل الت تتطابق مع املصادر املوجريودة. ويعريرض التقرير املصادر املشتبه بها يف كل قسم من قسام ورقرية**  البحث المرسلة التي ورد بها أحد أوجه التطابق. يمكنك *ح*ـذف المصادر المتطابقة من التقريـر ومعالجتــه مـرة أخـر<sup></sup> عنــدما تكون الورقة تكملــة لعمــل ســبق تقديمــه بواســطة الطالــب  **اته.**

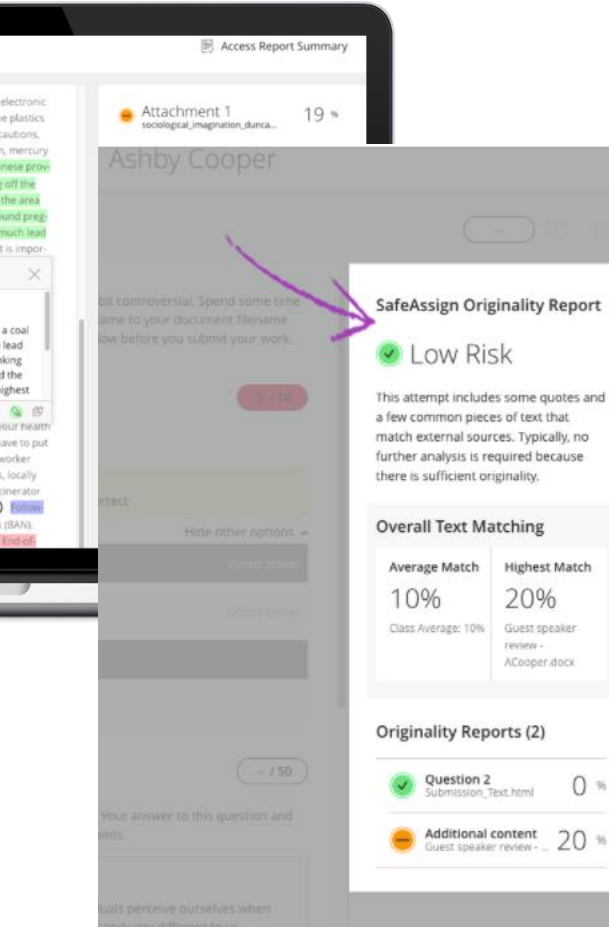

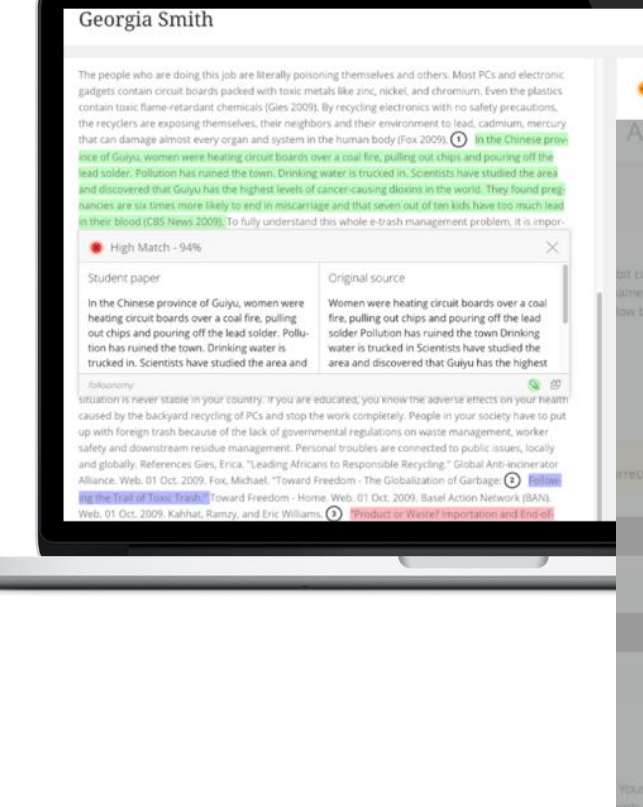

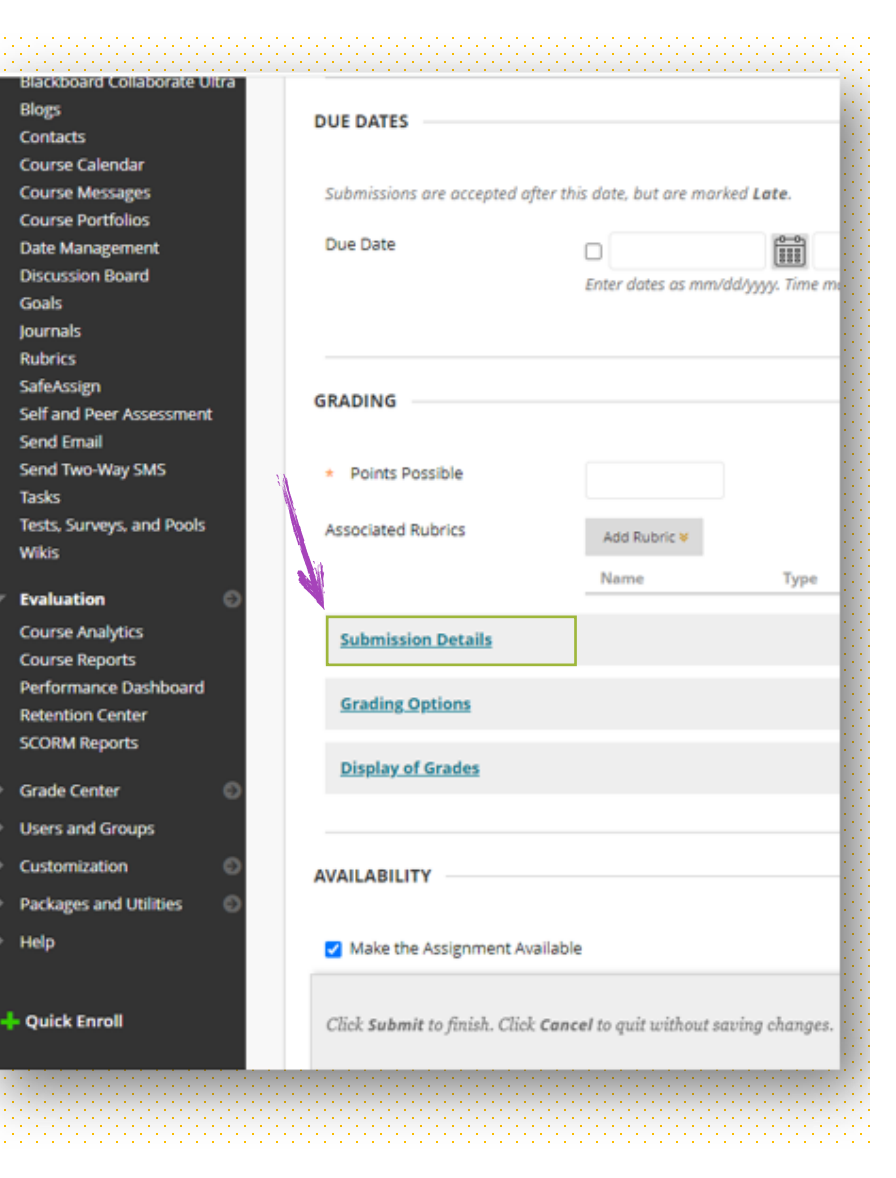

## **استخدام فحص االنتحا الخاص بري SafeAssign**

**من الصفحة عنشاء واجب ، قم بتوسيع تفاصيل التقديم .Submission Details**

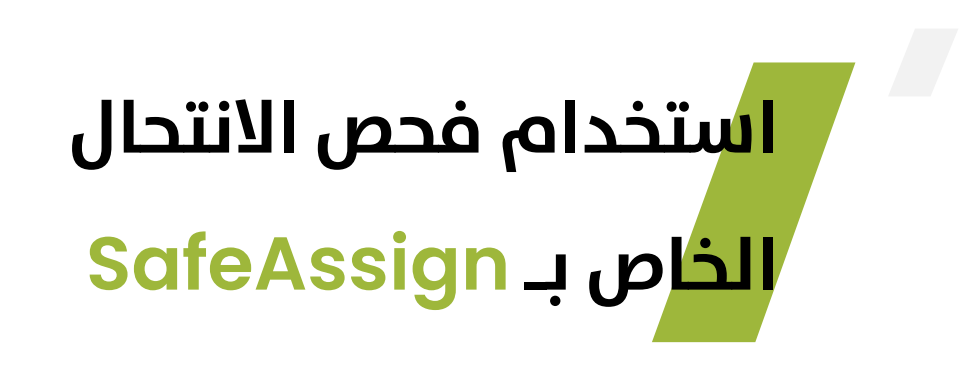

**1 - لدد فحص التقدميات للتأكد من عدم وجود انتحا باسريتخدام .SafeAssign**

**-2 الس ح للطريالب بعريرض Reports Originality SafeAssignيف عمليات اإلرسا الخاصة بهم "اختياري".**

**-3 استبعاد جميع عمليات عرسا الطالب لهذا الواجب مرين قواعريد البيانات املرجعية املؤسسية و العاملية "اختياري".**

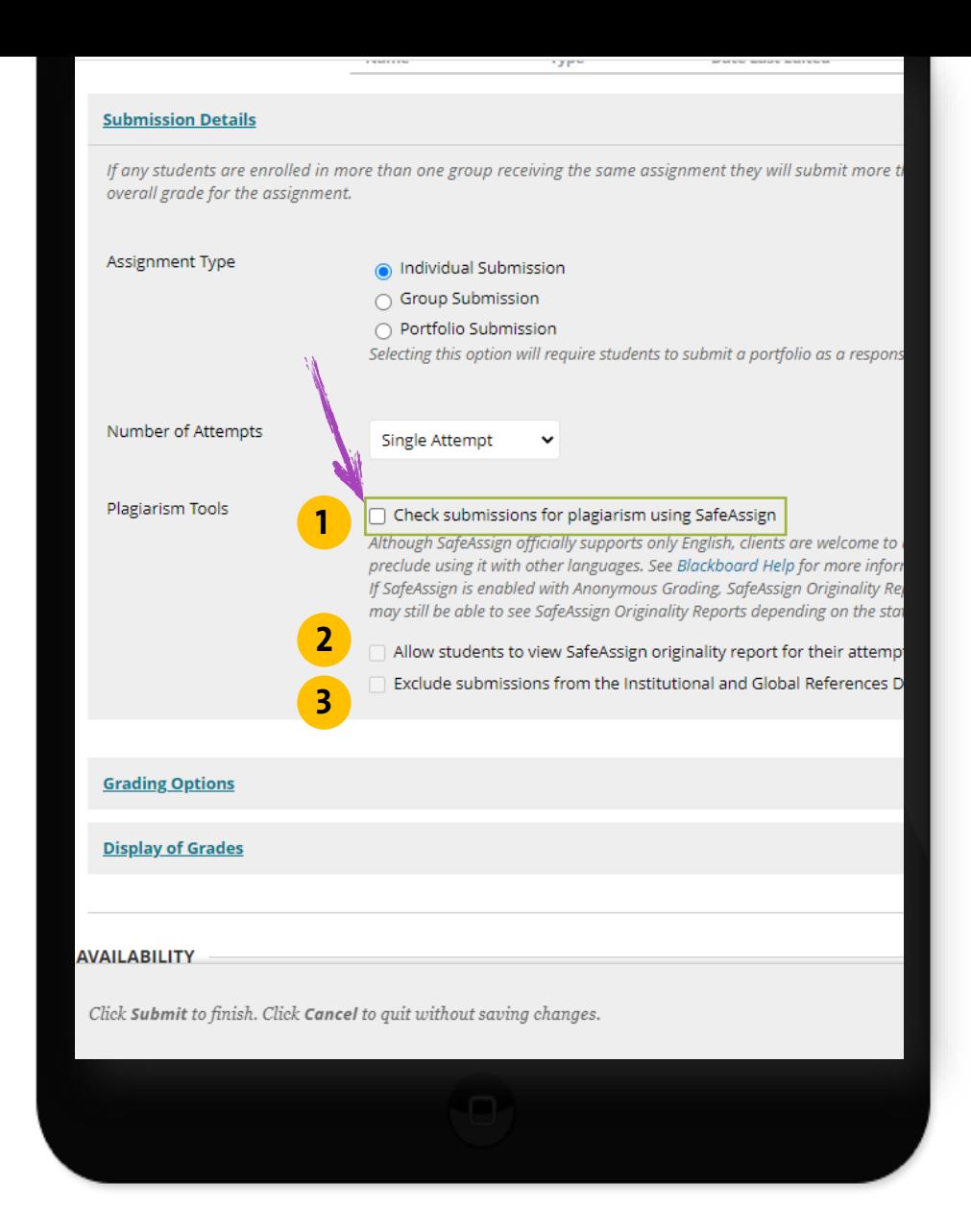

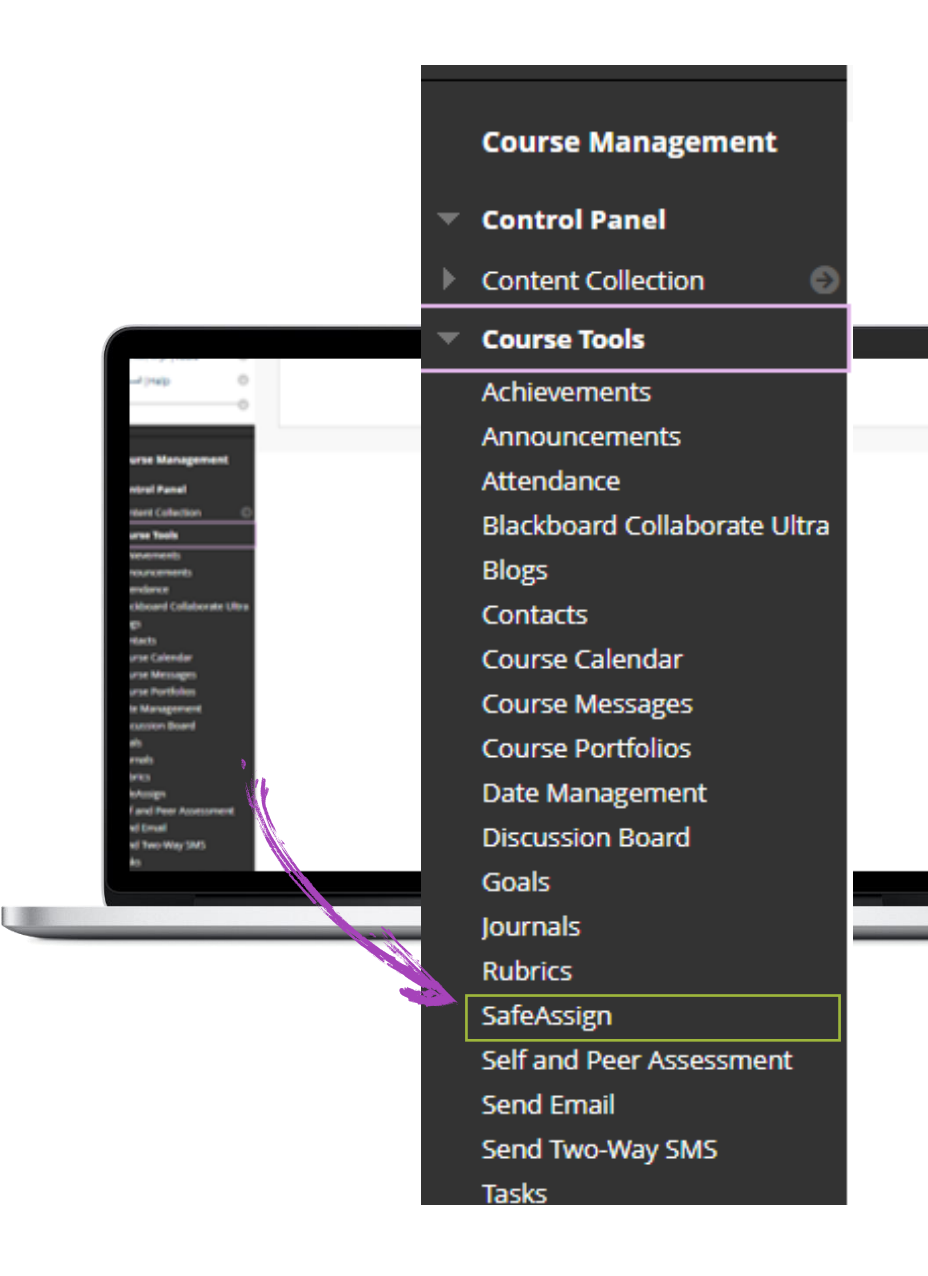

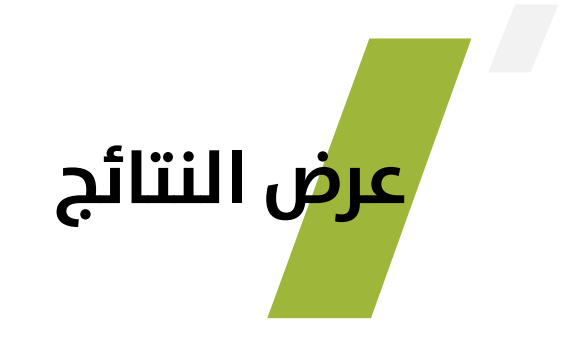

**ولعرض النتيجة .. قم بالضريط عريىل SafeAssign مرين قاةرية Course Tools**

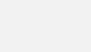

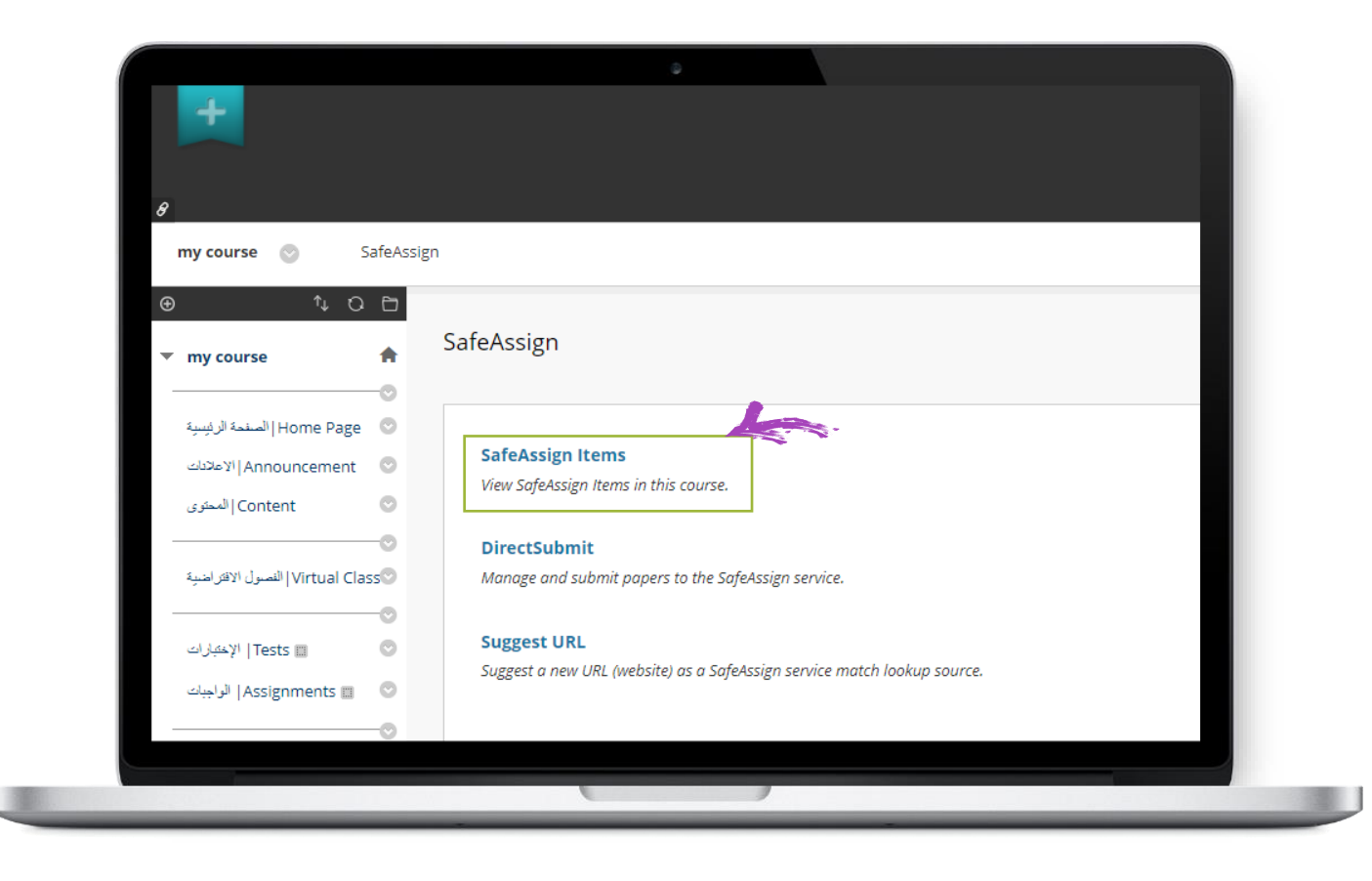

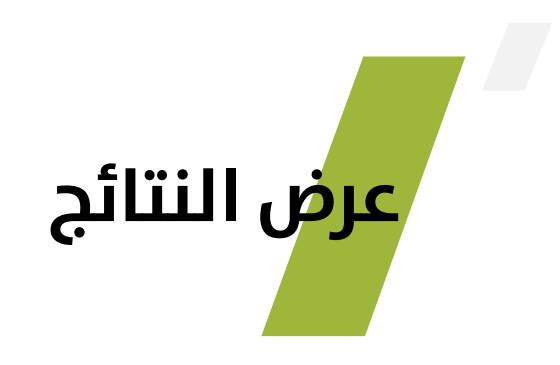

**ثم قم بالضط عىل Items SafeAssign**

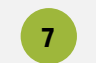

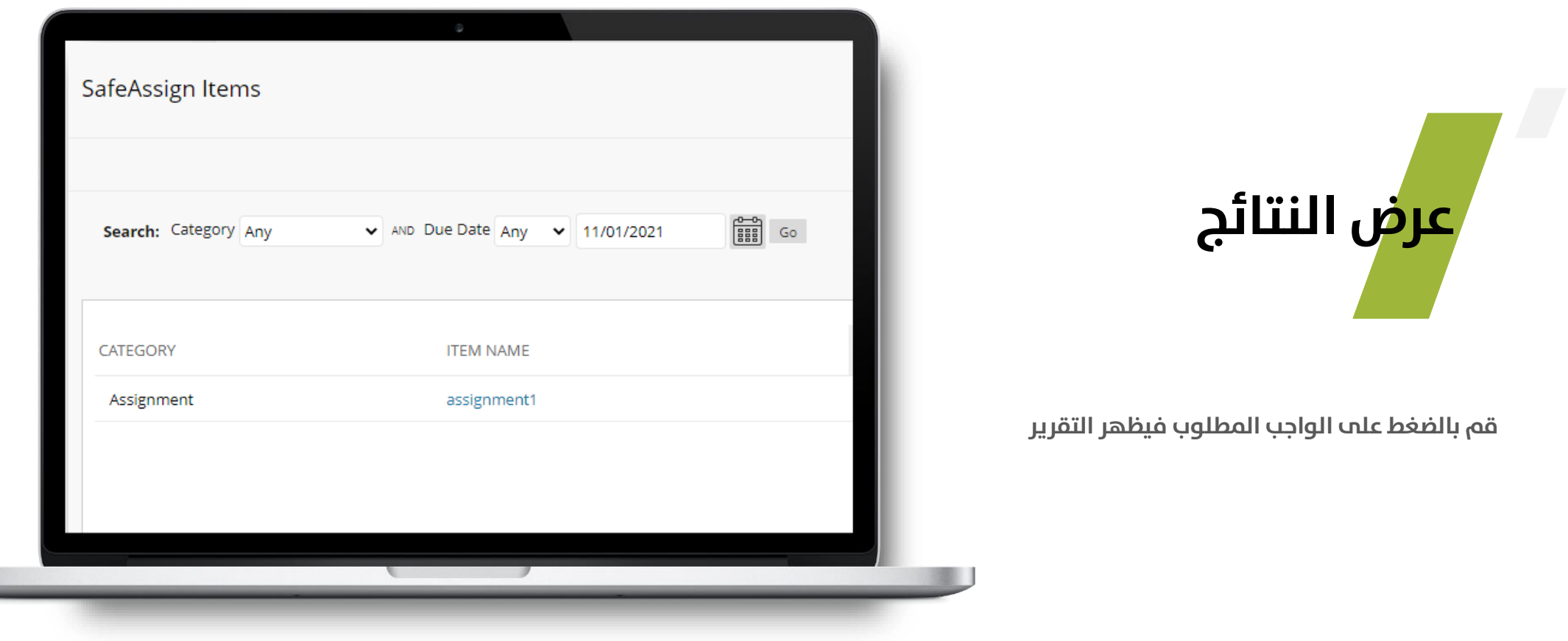

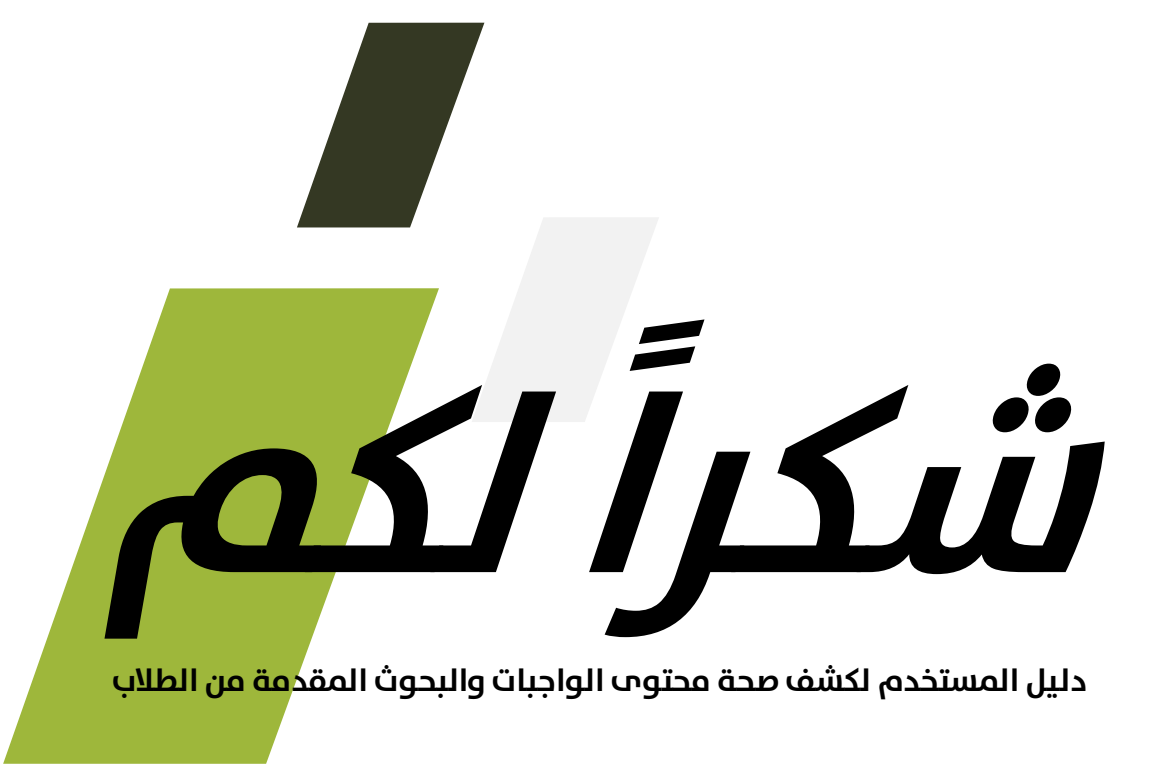